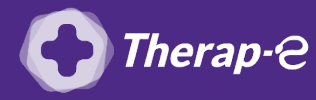

## **Comment puis-je générer une feuille de soin électronique (FSE) ?**

*Vous devez ajouter les actes de téléconsultation sur votre feuille de soins :*

 $\overline{\phantom{a}}$ 

- *TCG (médecin généraliste, sages-femmes depuis le 26 mars 2020) ;*
- *TC (médecin spécialiste).*

## **Uniquement faisable si les actes TC / TCG sont présents dans votre logiciel.**

- 1. **Ouvrez** le dossier de votre patient
- 2. **Ouvrez** ensuite une nouvelle feuille de soins, comme à votre habitude
- 3. **Modifiez** le mode de sécurisation en **"mode dégradé"**
- 4. **Ajoutez** les actes TC ou TCG en parcourant la liste déroulante
- 5. **Remplissez** les informations manquantes
- 6. **Cliquez** sur **"Calculer"**

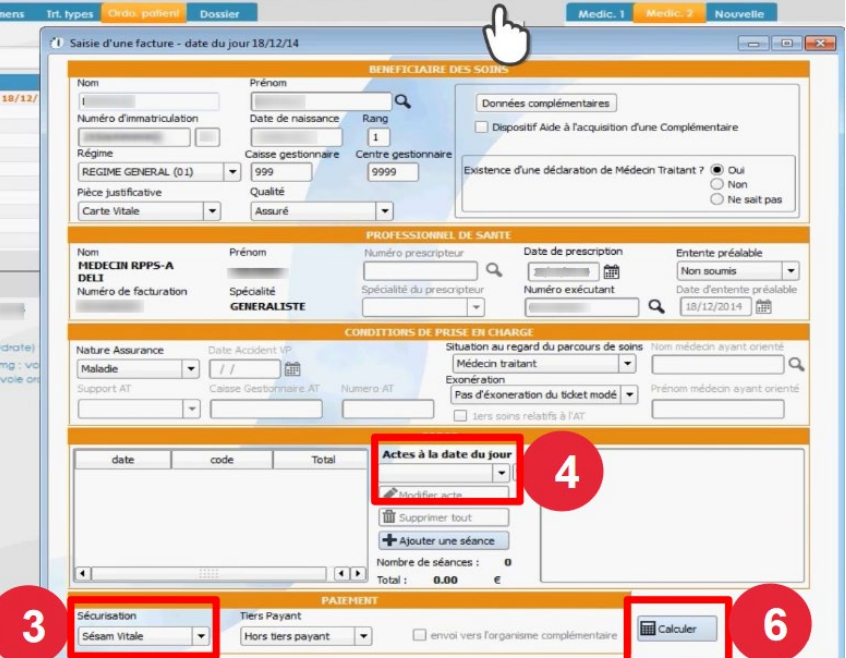

- 7. **Sélectionnez** le moyen de paiement le plus adéquat
- 8. **Cliquez** sur **"Valider"**

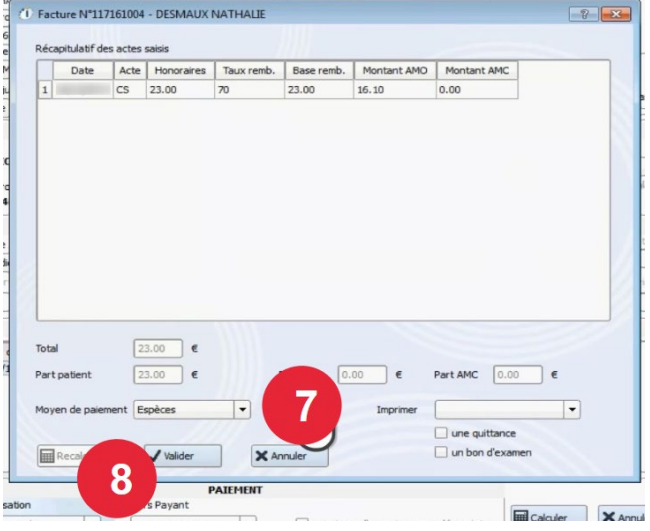

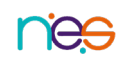

*Fiche Pratique – TLC avec « Medicawin » : générer mes FSE* • 26/03/2020